# **More Javascript**

## **Procedural Programming**

- In Data Structures and most other CS classes:
	- Program Flow looks like:
		- start program
			- program runs continuously, vigorously and linearly
				- possibly less vigorous at times
					- sleep
					- waiting for things (file reading, etc)
			- program ends
- Multithreaded programs can look a little different

## **Event Driven Programming**

- Program start:
	- define functions
	- initialize variables
	- start "event listeners"
	- LOOP:
		- On event
			- run code to handle event
		- END LOOP
- It is hard to really say that an event-driven program is really one program.
	- It is more that each event is its own program but all the programs live in a shared space.
- The program spends most of its time doing NOTHING but waiting for events
	- Almost all javascript programs are event driven

## **Javascript in HTML pages**

- Javascript may be either directly in page between <script></script> or in an included file
- Javascript may be either in header or in body
- Javascript blocks are evaluated strictly in order in which they appear within html page

<html> <head> <script> console.log("hello head 1");  $script $>$$  <script src="sim.js"></script> <script> console.log("hello head 2");  $script $>$$  </head> <body> <script> console.log("hello body 1");  $script $>$$  <script> console.log("hello body 2");  $script $>$$  </body>  $\langle$ html $\rangle$ 

> <https://cs.brynmawr.edu/~gtowell/383/js1.html> <https://cs.brynmawr.edu/~gtowell/383/sim.js>

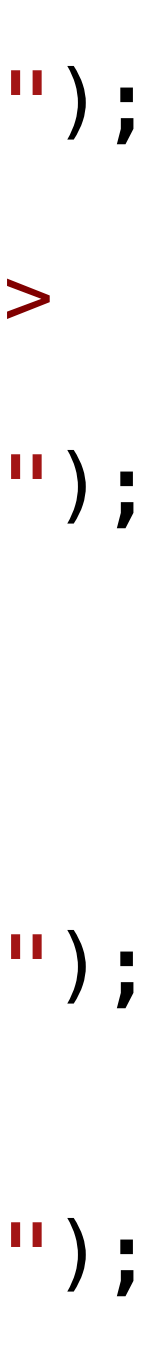

### **Namespaces in Javascript**

- All Javascript runs in a single namespace
	- vars/functions created in one block are available in all other blocks
	- Error to use vars before they are declared
- Using backquotes

<html>

<head>

<script>

let headCounter=1

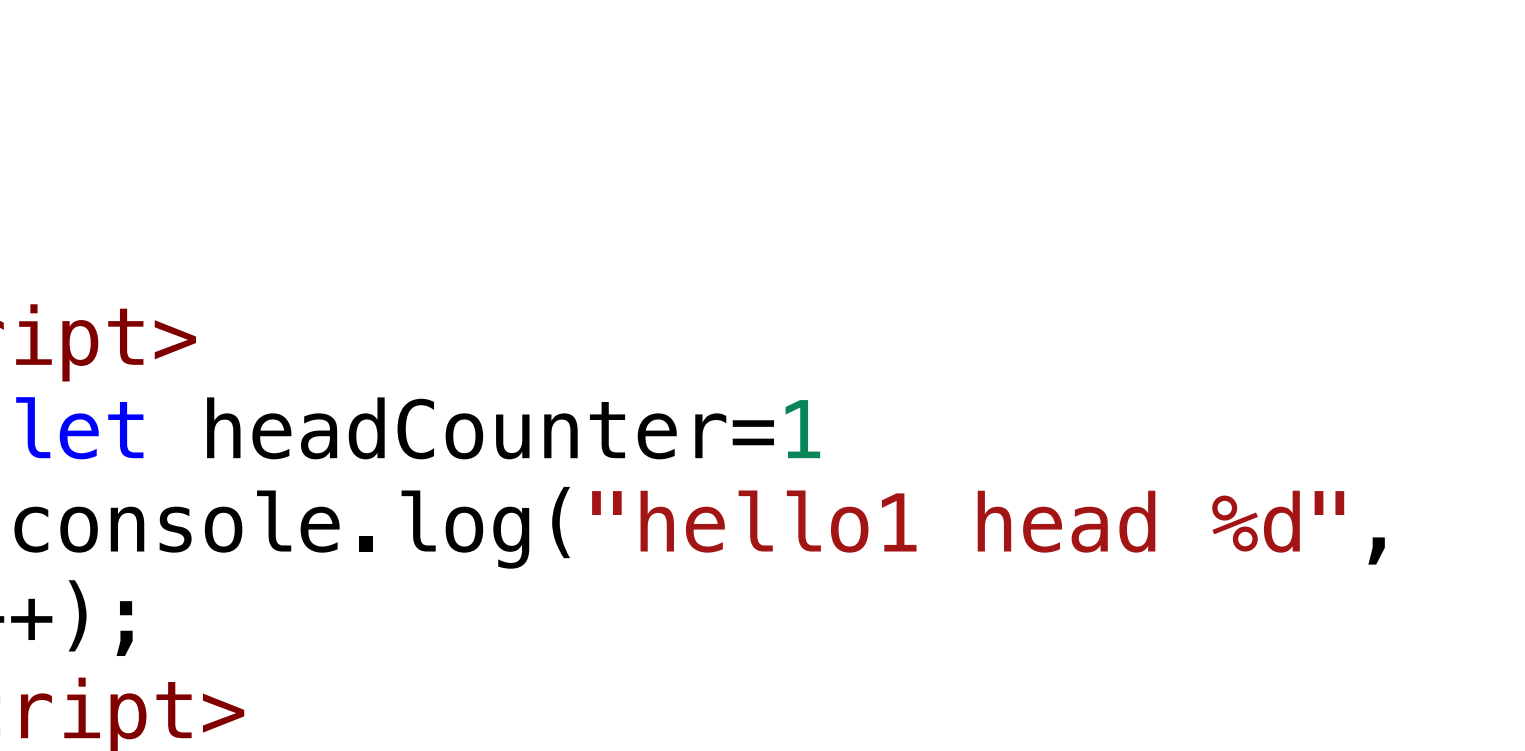

```
headCounter++); 
        \langle script> <script>
              console.log("hello2 head", 
headCounter++, bodyCounter); 
        </script> </head>
    <body> <script>
              let bodyCounter=1; 
              console.log(`body part1 $
{headCounter++} ${bodyCounter++}`); 
        </script> <script>
              console.log("body part2", 
headCounter++, bodyCounter++); 
        \langle script> </body>
```
</html>

### **JS and body text**

- Evaluation order in html page redux
	- It is not just JS, but everything that is evaluated in order.

- All DOM is built in textual order
- So, pages elements are unavailable to JS before they appear
- Conclusion: any JS that modifies a page -- immediately -- should be last

<html>

```
 <body>
     <script>
       document.querySelector("#span1").text="rep 1"; 
    </script> <span id="span1" >Original 1</span>
    <br/>- <span id="span2" >Original 2</span>
     <script>
       document.querySelector("#span2").innerHTML="rep 2"; 
     </script>
 </body>
```
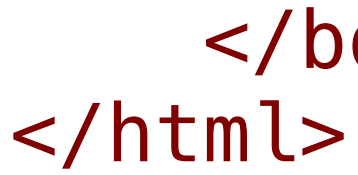

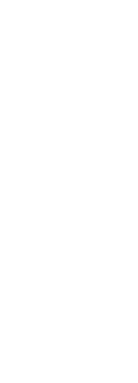

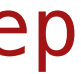

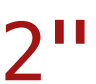

### **JS and events**

- Realistically, almost never do things immediately in JS.
	- other than initializations
- Instead execute a function when an event occurs.
- There are lots of events, these are common

```
<html>
    \text{cloudy} onload="f();">
         <script>
             function f() { 
document.querySelector("#span1").innerHTML="r
ep b"; 
document.querySelector("#span2").innerHTML="r
ep c"; 
 } 
         </script>
         <span id="span1" >Original 1</span>
        <br/>- <span id="span2" >Original 2</span>
     </body>
</html>
```
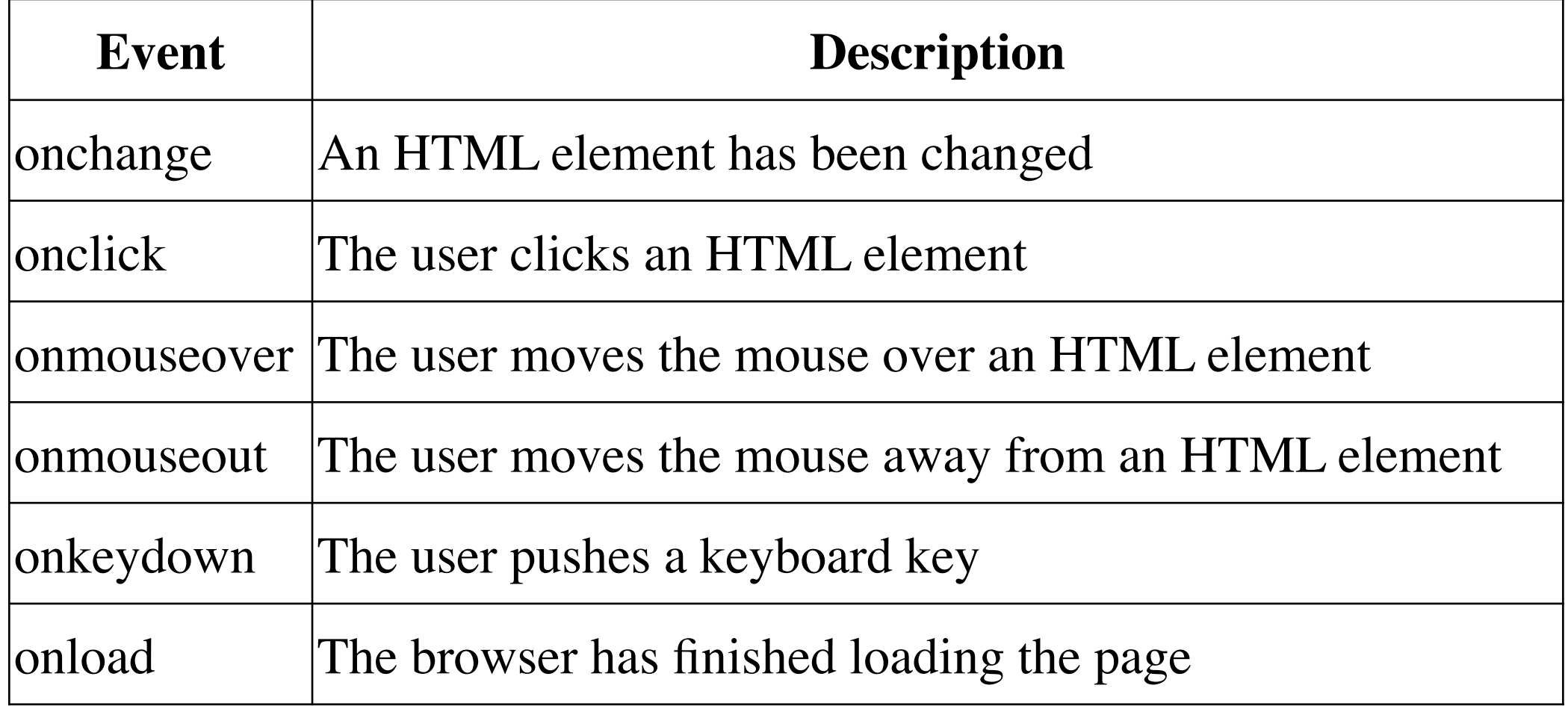

### full list = [https://www.w3schools.com/jsref/dom\\_obj\\_event.asp](https://www.w3schools.com/jsref/dom_obj_event.asp) https://cs.brynmawr.edu/~gtowell/383/js4.html

- The can be associated with almost any html element
	- Often this is a mistake, but it can make for very interactive html pages

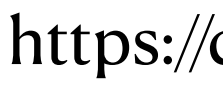

### **Events Can be anywhere**

```
<html>
     <body>
         <script>
            let hoverCount=1;
             function g() { 
document.querySelector("#span1").innerH
TML=`first ${hoverCount++}`
; 
document.querySelector("#span2").innerH
TML=`second ${('c'+hoverCount++)}`
; 
 } 
        </script>
         <span onmouseover="g();"
id="span1" style="font-
size:300%;color:red">Original 1</span>
        <br/>- <span onclick="g();" id="span2"
style="font-
size:400%;color:blue">Original 2</span>
     </body>
</html>
```
https://cs.brynmawr.edu/~gtowell/383/js5.html

https://www.geeksforgeeks.org/whyjavascript-is-a-single-threadlanguage-that-can-be-non-blocking/

Single threaded  $==$ javascript only ever does one thing at a time

https://developer.mozilla.org/en-US/ docs/Web/JavaScript/EventLoop

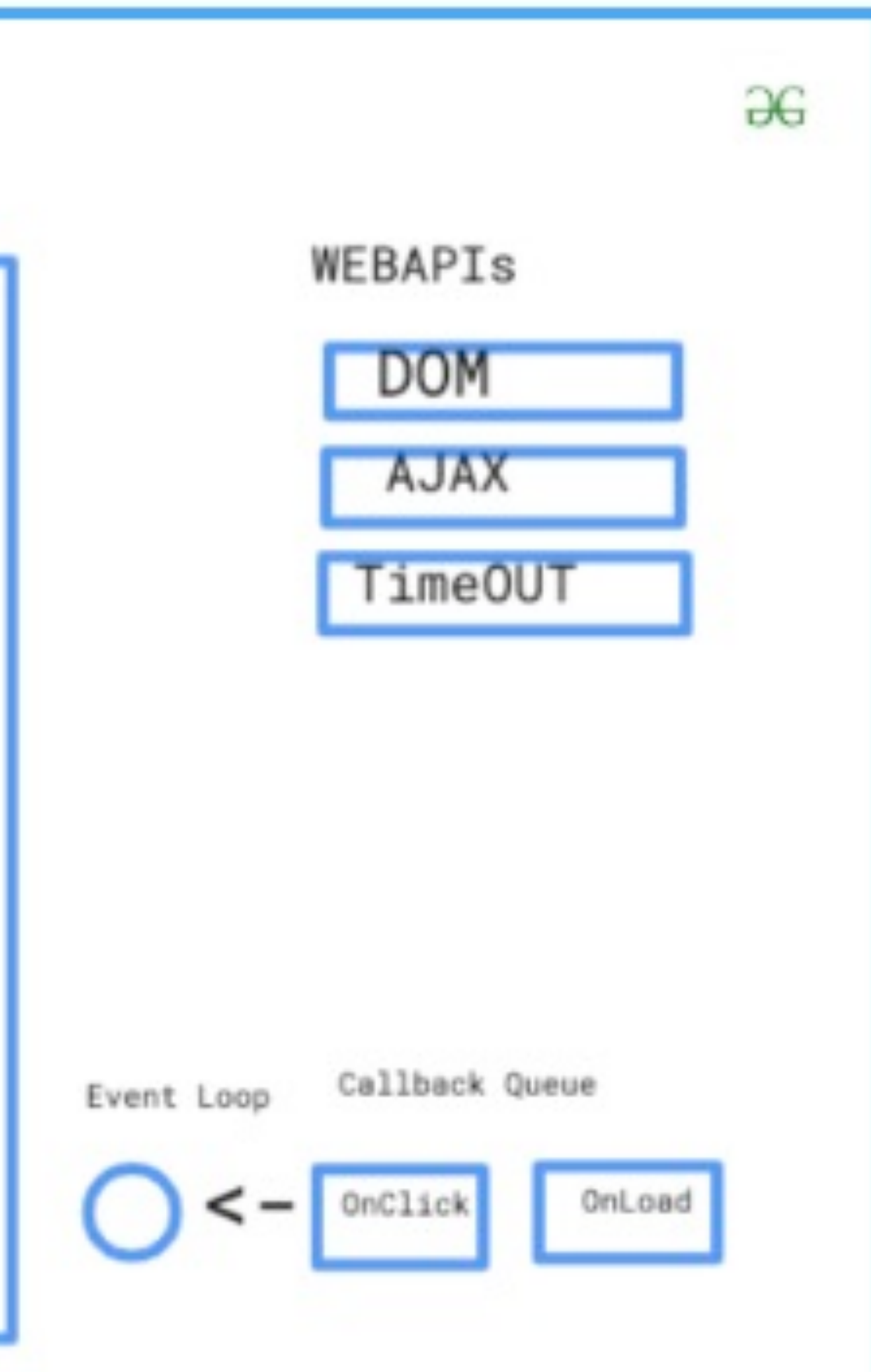

Event-driven  $=$  after setup program waits for event and then responds per the program setup.

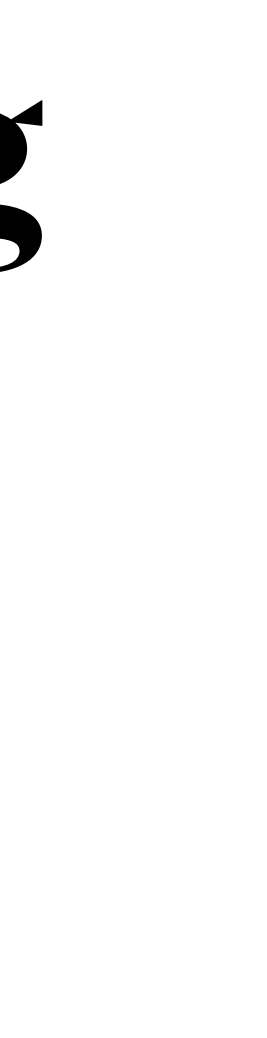

### **Javascript is single-threaded and non-blocking Event Driven**

### JavaScript Run-Time Environment

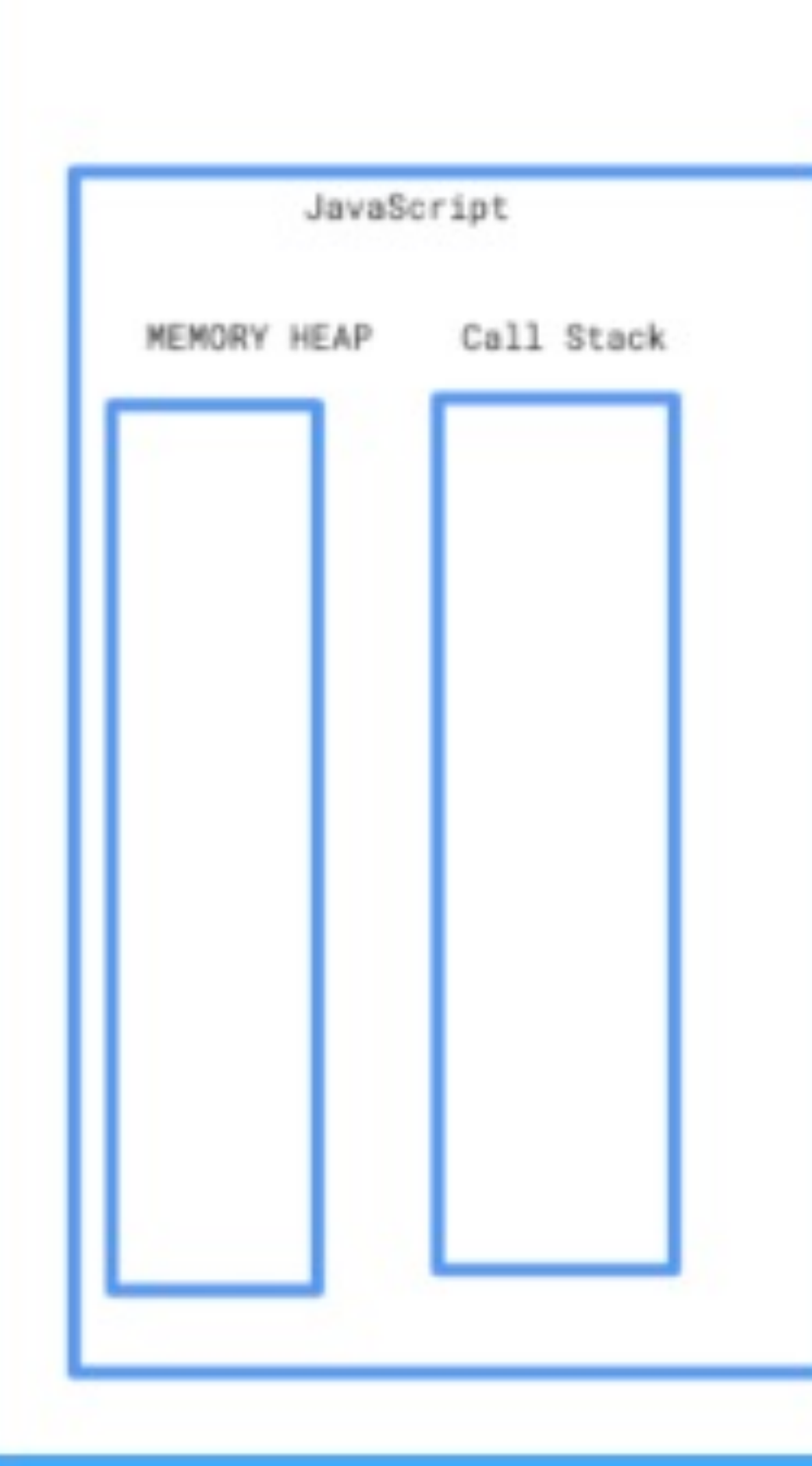

Non-blocking = JS never gets stuck waiting for an event (bad programmers can write a classic sleep loop)

### **Event driven and timing**

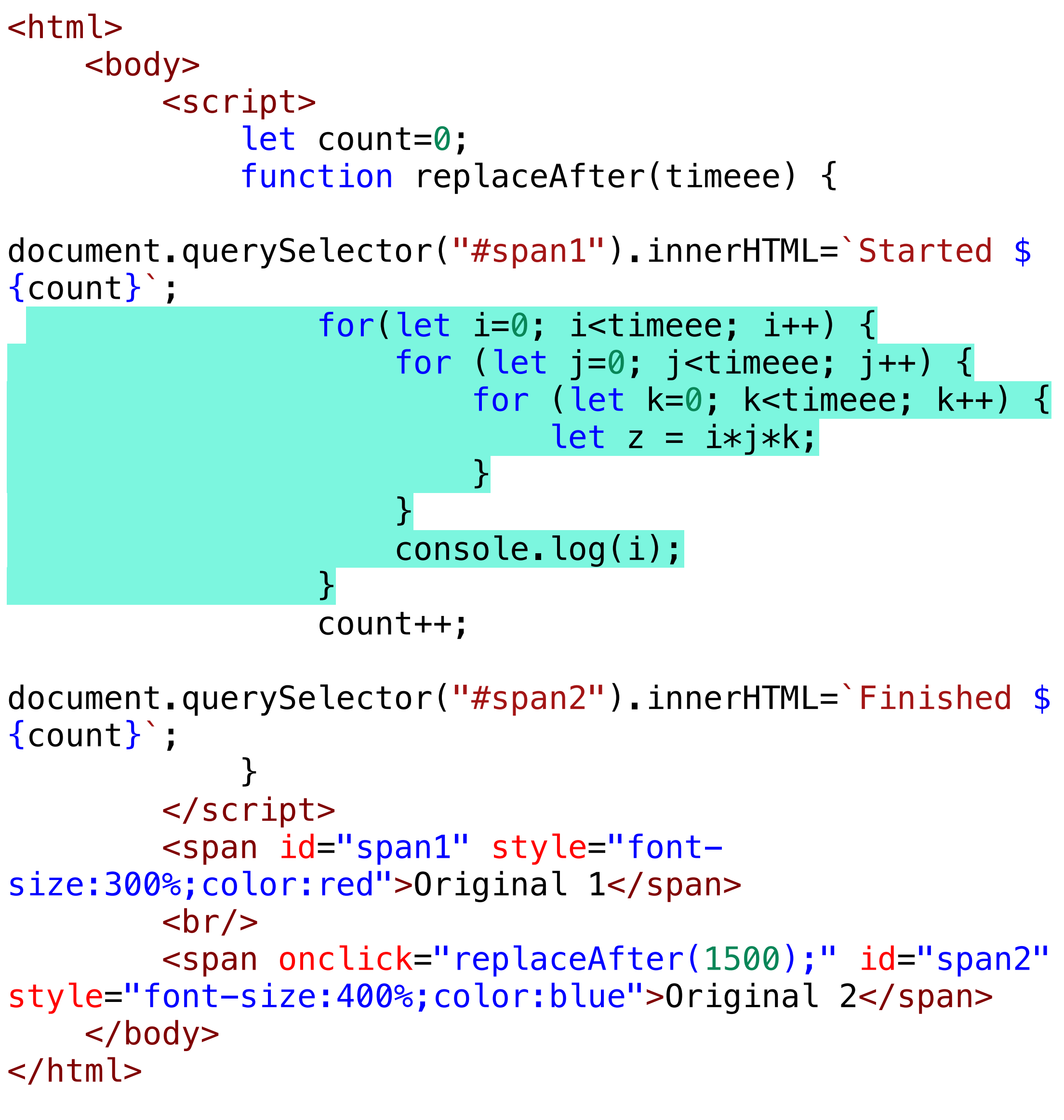

- Javascript does not have sleep() because it would be blocking,
	- You can kind of simulate it (as at left)
	-

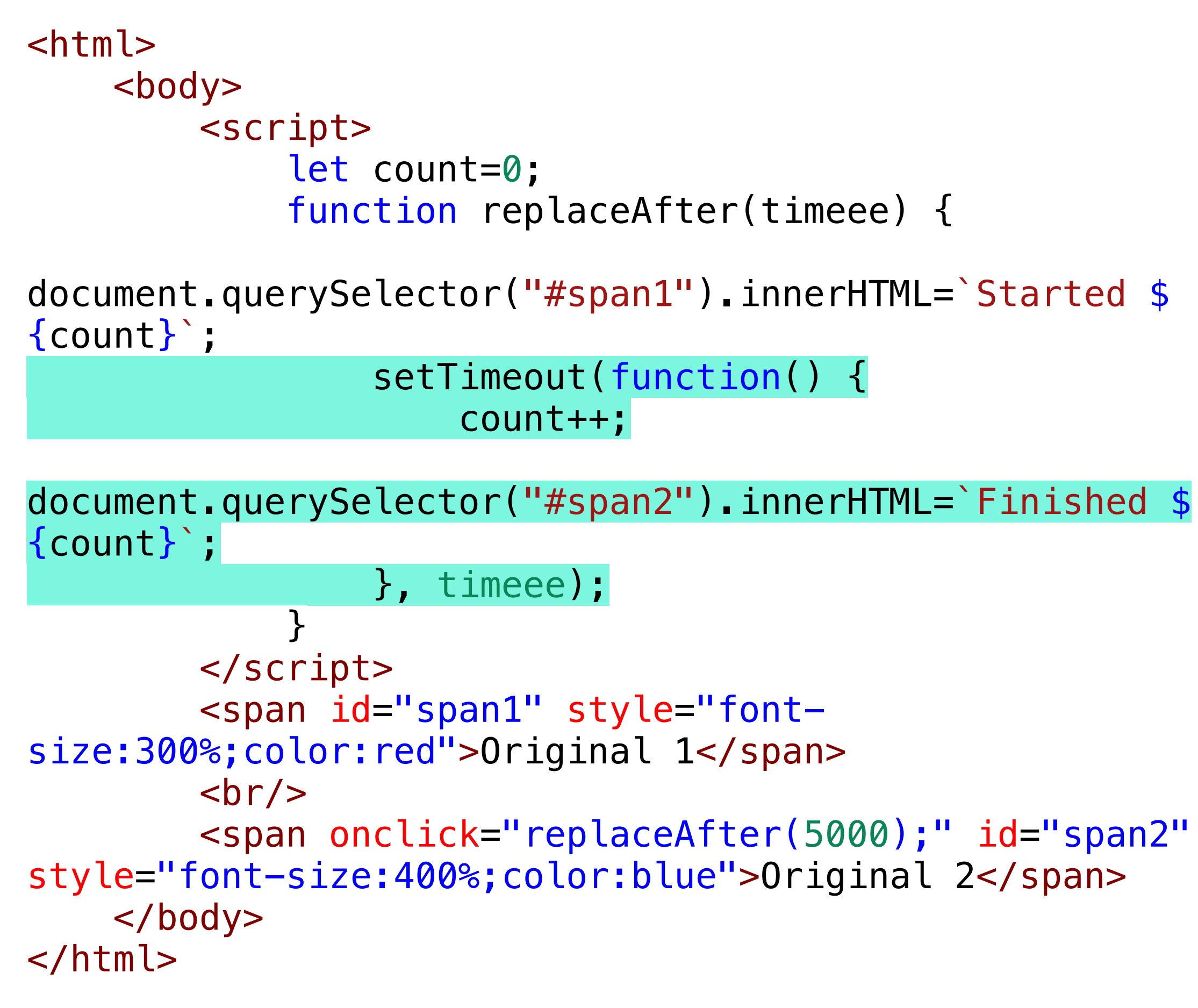

• DO NOT!!! <https://cs.brynmawr.edu/~gtowell/383/js6.html> and js7.html

### **Timers ..... are tricky**

```
<html>
     <body>
         <script>
             let count=0; 
             function doit() { 
                 count++; 
document.querySelector("#span2").innerHTML=`Finished $
{count}`; 
 } 
             function replaceAfter(timeee) { 
document.querySelector("#span1").innerHTML=`Started $
{count}`; 
                setTimeout(doit(), timeee);
 } 
         </script>
         <span id="span1" style="font-
size:300%;color:red">Original 1</span>
        <br/>- <span onclick="replaceAfter(1500);" id="span2"
style="font-size:400%;color:blue">Original 2</span>
     </body>
</html>
```

```
<html>
     <body>
         <script>
             let count=0; 
             function doit() { 
                 count++; 
document.querySelector("#span2").innerHTML=`Finished ${count}
`; 
 } 
             function replaceAfter(timeee) { 
document.querySelector("#span1").innerHTML=`Started ${count}
\ddot{ }setTimeout(function() { doit() }, timeee);
 } 
         </script>
         <span id="span1" style="font-
size:300%;color:red">Original 1</span>
        <br/>- <span onclick="replaceAfter(1500);" id="span2"
style="font-size:400%;color:blue">Original 2</span>
     </body>
</html>
```
• the first argument is evaluated, and the result of that evaluation is placed in the timer queue.

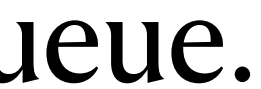

<https://cs.brynmawr.edu/~gtowell/383/js8.html>

- - So the left does NOT work.

### **Javascript Practice**

- Write a javascript web page to
	- Have an 2 elements that respond to a mouse click
	- First element: On click replace the element click on with something else
	- Second element: on click replace content immediately with 10. After 1 second replace with 9. Do this until 0. (Ie make a countdown timer from 10).
- Doing More:
	- Create a span element containing text line "NOT hovering"
		- only when hover over change text to "Stop looking over my shoulder"

### **Port Registration v1**

```
<body>
   <center>
     <h1>CS383 -- Node port regsitration</h1>
     <h2>Before you start using a port in Node ..</h2> 
   </center>
```
### <form action="reserveport" method="post"> <table <sup>&</sup>gt;

```
 <tr><td>Port</td>
         <td><input type="text" size="20" id="hello1" name="port"></td></tr>
     <tr><td>Name</td> 
       <td><input type="text" size="50" name="uname"></td></tr>
     <tr><td>Student ID</td> 
       <td><input type="text" size="50" name="studid"></td></tr>
     <tr><td>Use of Port</td> 
       <td><input type="text" size="100" name="portuse"></td></tr>
    \langle t \, d \rangle \langle t \, r \rangle</table>
</form>
```
<tr> <td> <span style="font-size: 150%;"><input type="submit" value="RegisterPort" name="reserve" style="background-color:green; width:250px; font-size: 150%;"> </span> </td> <td>

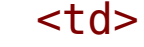

<form action="checkport" method="post"> <span style="font-size: 150%;"><input type="submit" value="Just Check" name="reserve" style="background-color:magenta; width:250px; font-size: 150%;"> </span> </form>

<a href="app5.js">Click here </a> to see the node.js code underlying this page

</body> </html>

### **Port Registration v2**

```
<body>
   <center>
     <h1>CS383 -- Node port regsitration</h1>
     <h2>Before you start using a port in Node, check here and register your use. </h2>
<br>>Subsp;<br>>>Subsp
   </center>
   <table >
     <tr><td>Port</td>
         <td><input id="portt" type="text" size="20" id="hello1" name="port"></td></tr>
     <tr><td>Name</td> 
      <td><input id="user" type="text" size="50" name="uname"></td></tr>
     <tr><td>Student ID</td> 
      <td><input id="student" type="text" size="50" name="studid"></td></tr>
     <tr><td>Use of Port</td> 
      <td><input id="usage" type="text" size="100" name="portuse"></td></tr>
    \langle t \, d \rangle \langle t \rangle</table>
    <tr> <td> <Span onclick="doCheck();" style="background-color:magenta; width:250px; font-size: 150%;"> Check Port Usage </span> </td>
      \langle t \, d \rangle \langle t \rangle </table>
<p><p><p><a href="app6.js">Click here </a> to see the node.js code underlying this page 
<div id="gt2"></div>
```
<tr> <td> <span onclick="doQuery();" style="background-color:green; width:250px; font-size: 150%;"> Submittt </span> </td> <td>

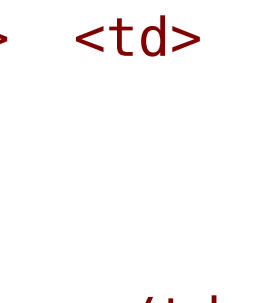

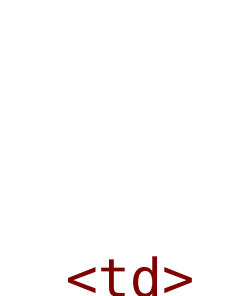

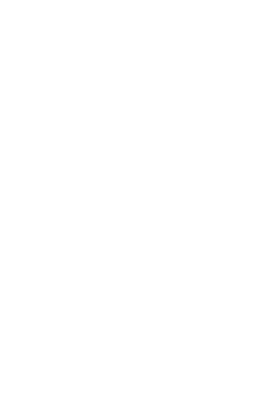

</body> </html>

### **Javascript for Port registration Check Only**

```
function doCheck() { 
    let params = {
             method: "POST", 
         headers: { 'Content-type': 'application/json' }, 
         body: JSON.stringify({ 'port': 1 }) 
 } 
     let uurl = "checkport"
     console.log("Querying server ....") 
     console.log(params) 
     fetch(uurl, params) 
        .then(function(response) {
              response.text().then(function(text) { 
                 data = JSON.parse(text); console.log(data); 
                  document.querySelector("#gt2").innerHTML = ""; 
             }); 
         });
```